## **Экспорт статистики**

Вы можете экспортировать отфильтрованную таблицу статистики в файл выбранного формата. Для этого нажмите кнопку «Экспортировать» в левом верхнем углу модуля и выберите формат файла экспорта (\*.csv, \*.txt или \*.xls).

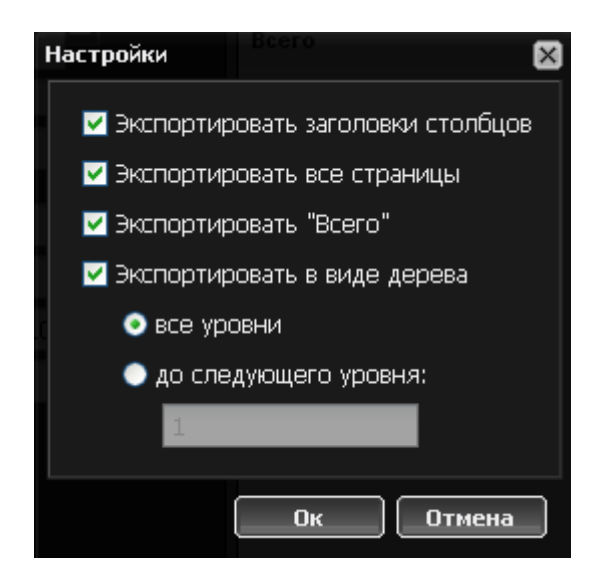

ИКС предложит уточнить, выводить ли всю таблицу либо только указанные элементы, после нажнатия кнопки ОК посредством стандартного загрузчика браузера укажите путь сохранения файла (к примеру, рабочий стол).

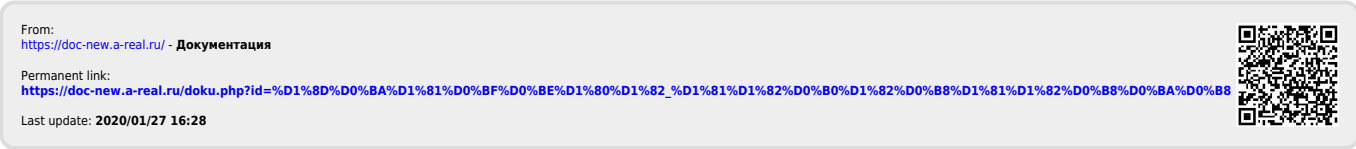